## **Аттестация педработников через Госуслуги**

Постановлением министерства общего и профессионального образования Ростовской области от 19.10.2015 №8 «Об утверждении административного регламента предоставления государственной услуги «Аттестация педагогических работников организаций, осуществляющих образовательную деятельность и находящихся в ведении Ростовской области, педагогических работников муниципальных и частных организаций, осуществляющих образовательную деятельность» определены варианты подачи заявления о проведении аттестации на квалификационную категорию (высшая, первая) среди которых – в форме электронного документа с использованием Портала госуслуг.

Ответы на вопросы об упрощенном способе подачи заявления посредством Портала госуслуг до сведения педагогических работников можно узнать перейдя по ссылке [https://www.gosuslugi.ru/help/faq/education\\_certification/101997](https://www.gosuslugi.ru/help/faq/education_certification/101997)

Для подачи заявления воспользуйтесь памяткой

## **ПАМЯТКА**

Как подать заявление на присвоение квалификационной категории (высшая, первая) через Федеральную государственную информационную систему «Единый портал государственных и муниципальных услуг (функций)» (далее – ЕПГУ)

Официальный сайт ЕПГУ<https://www.gosuslugi.ru/> $-$  зайти в свой личный кабинет – ввести в поисковой строке «Аттестация педагогических работников организаций, осуществляющих образовательную деятельность» – «Начать» – паспортные данные – «Верно» – контактный телефон – «Верно» – адрес электронной почты – «Верно» – адрес регистрации – «Верно».

Последующая цепочка действий отражена ниже:

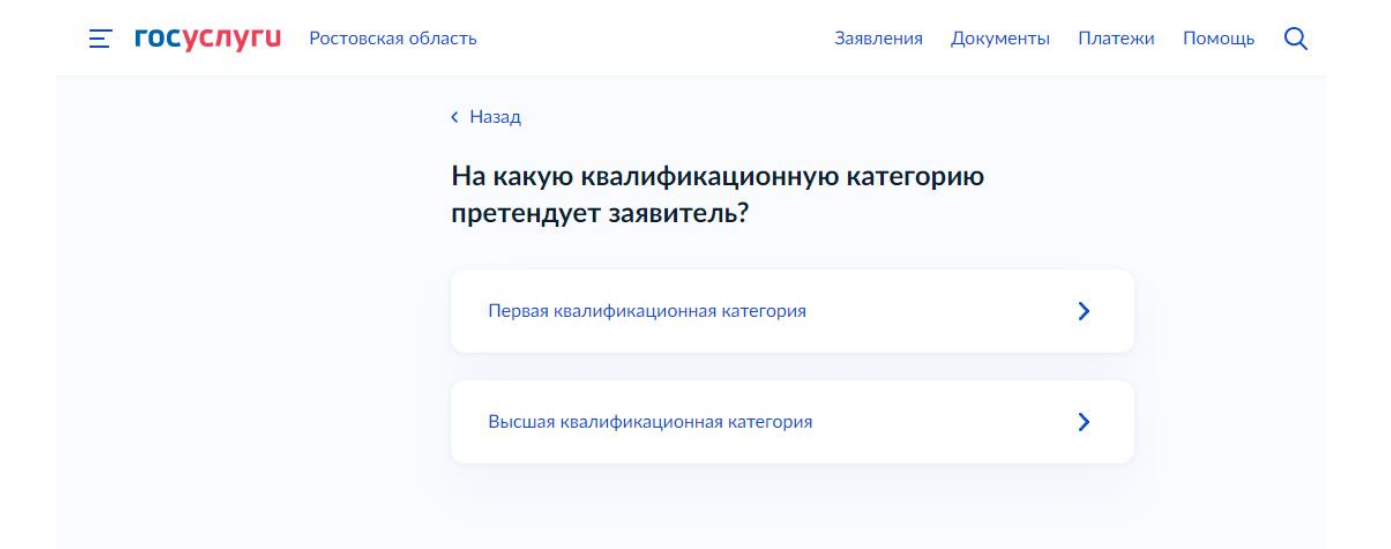

*Рис. 1*

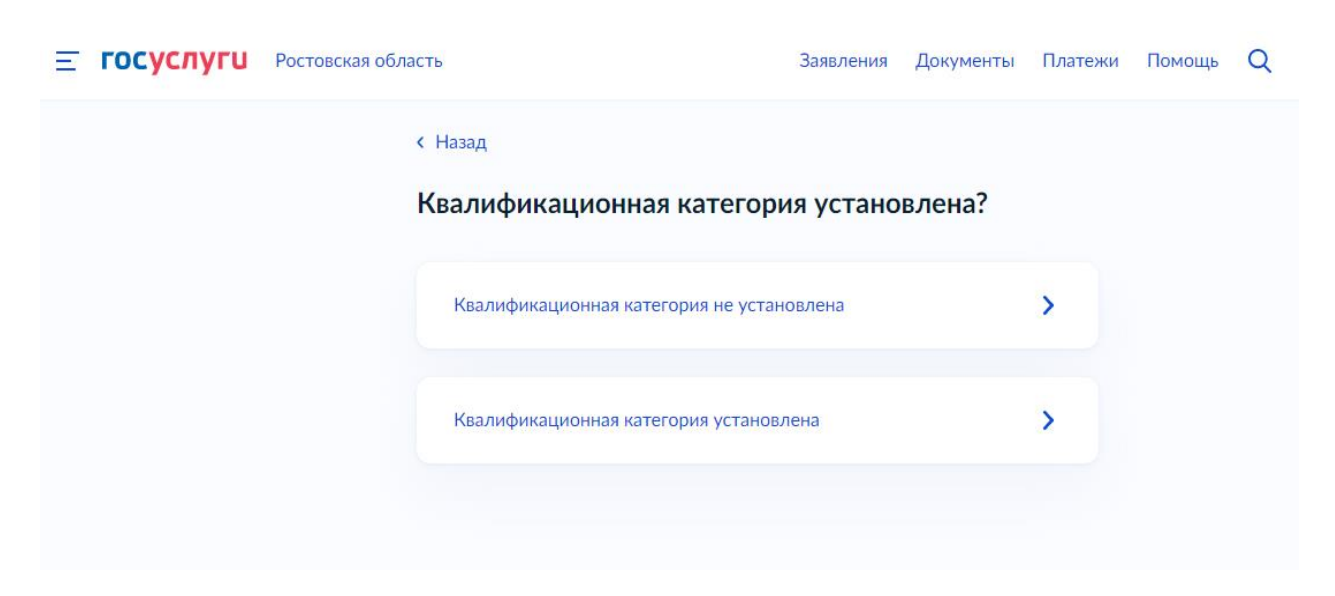

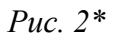

*\*Если ранее вам была присвоена квалификационная категория, укажите данные решения о её установлении – дату, номер и наименование принявшего органа*

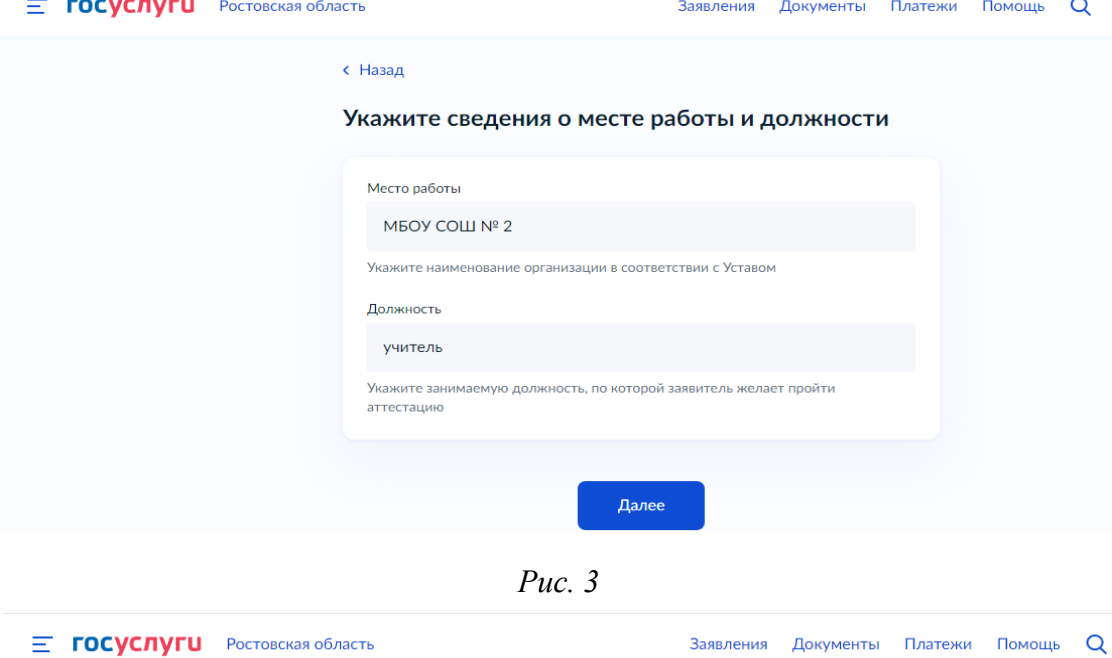

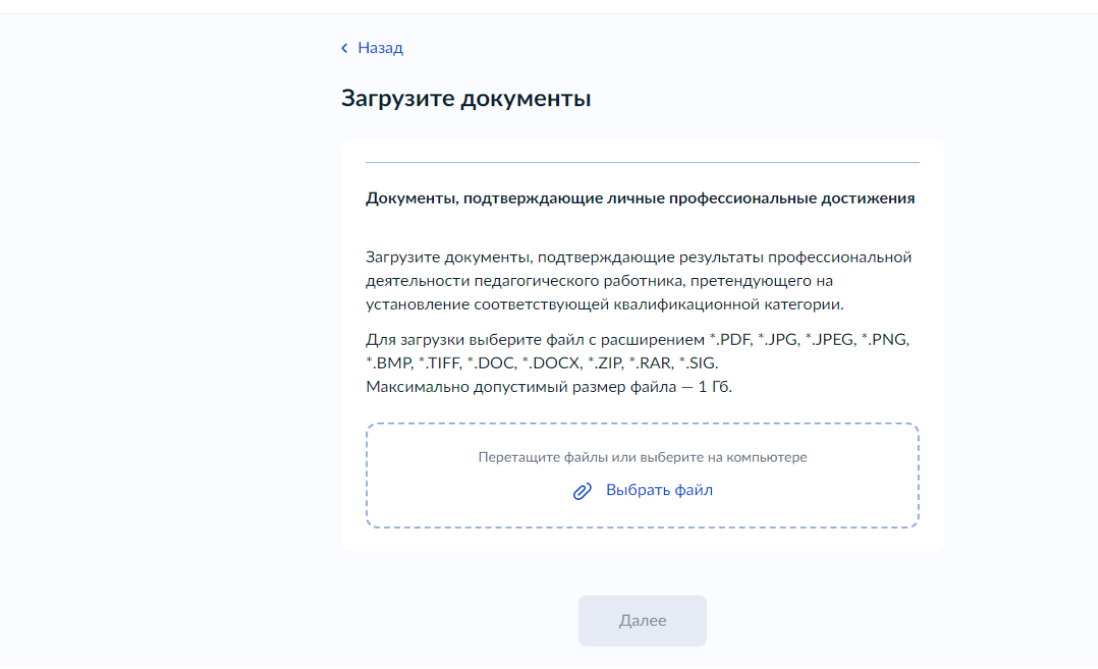

*Рис. 4*

## **E ГОСУСЛУГИ** Ростовская область

## Заявления Документы Платежи Помощь  $\alpha$

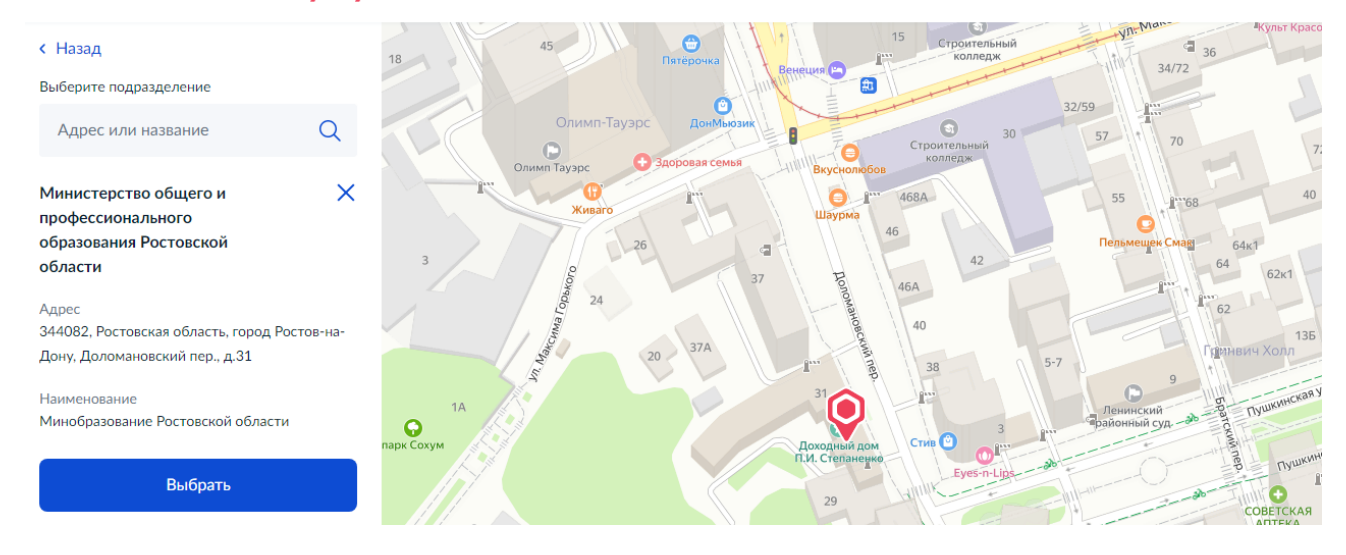

*Рис. 5*

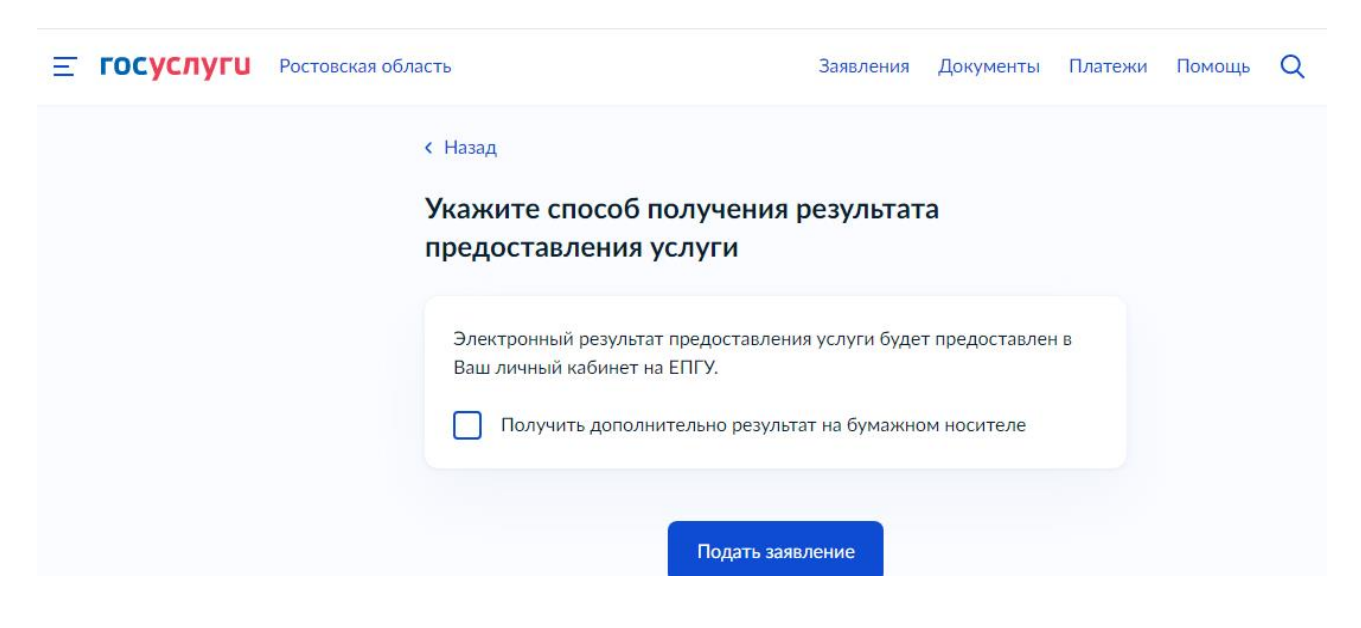

*Рис. 6*